# **Create an OSC fixture type**

- Tap on Fixture Types in the Show Editor
- $\bullet$ Tap  $\overline{\Xi}$  to add a fixture type
- Tap Create OSC in the top right corner
- Type in the name of the new fixture type
- Tap Ok
- Fill in the appropriate OSC settings
- Set the appropriate [Speed Presets](https://manual.zactrack.com/doku.php?id=manual:speed_presets)
- Tap Ok
- $\bullet$ Tap  $\times$  and tap upload to server *Note: Upload to server will affect the current show*
- $\bullet$   $\times$  shows successful upload

### **Name**

Type in the name of your OSC fixture type

### **Short Name**

Type in a short name of your OSC fixture type. This short name will be used as a default fixture patch name.

### **Destination**

Set OSC unicast target IP Adress and the used Port

#### **Adress String**

The address string has the following structure: **/PRESTRING/NAMEorID/POSTSTRING/**COORDINATES

**PRESTRING** can be chosen freely **POSTSTRING** can be chosen freely

### **NAME or ID**

- ACTORDMX (send the DMX ID of the assigned Actor)
- ACTORNAME (send the name of the assigned Actor)
- FIXTURENAME (send the name of the OSC Fixture)
- FIXTUREDESCRIPTION (send the Description of the OSC Fixture)

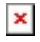

#### **Mode**

Set the outgoing data format:

- Absolute Millimeters (int)
- Absolute Meters (float)
- Absolute Round Meters (int)
- Range (open an advanced window)
- Grid 2D

# **Axis Output**

Choose the order of the transmitting data

## **Send Mode**

Send only on change is only transmitting data if there is a change of the position

### **Coordinate System**

If the desired OSC System has a different coordinate system, there is the opportunity to create a new coordinate System. [Anchor or CPs](https://manual.zactrack.com/doku.php?id=manual:measure_points) can be used to set the new coordinate system.

From: <https://manual.zactrack.com/> - **zactrack**

Permanent link: **[https://manual.zactrack.com/doku.php?id=pro:create\\_osc\\_fixture\\_type](https://manual.zactrack.com/doku.php?id=pro:create_osc_fixture_type)**

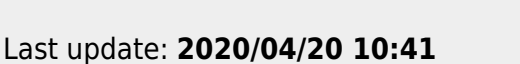

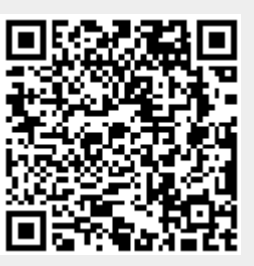